## Cheatography

# Android Studio App Development Cheat Sheet Cheat Sheet by the continental reaper (the continental reaper) via cheatography.com/171910/cs/361

### Mobile App Development Lifecycle

Inception > Design(UX->UI) > Development > Stabilization > Distribution

### IDEs for Mobile App Development

Android Studio (Java/Kotilin), XCode (Objective C/Swift, can only run on MacOS), Microsoft XNA (C#, for Windows Phone apps), cocos2d(multi-language and platform, for games), Unity (C#, cross-platform), React Native (JS, cross-platform), Flutter (Dart language), Apache Cordova (HTML5, CSS3 and JS, cross-platform), MiniProgram (for making lightweight apps that don't require installation and occupy little memory/space)

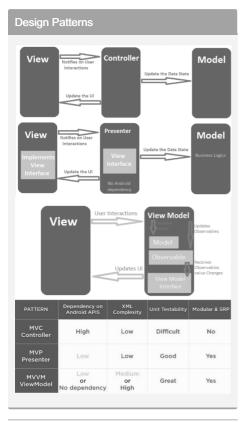

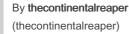

cheatography.com/thecontinentalreaper/

### UI Design

**Principles**: User familiarity, consistency, minimal surprise, recoverability, user guidance, user diversity

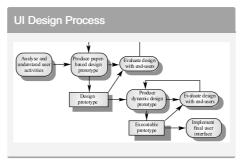

### Broadcasts

Broadcasts are messages sent whenever an event of interests occurs from the Android System or from apps. Apps can register to receive certain broadcasts. They must be defined programatically in the code in addition to being declared in the manifest with intent filters. <in ten t-f ilt er> <action android:n ame -="AC TIO N"/> </i nte nt- fil ter> BroadcastReceivers have an onReceive() function to check intent.action.

### Server Connection

```
Must include the following permissions:
<us es- per mission androi d:n -
ame ="an dro id.p er mis sio -
n.I NTE RNE T" /> <us es- per -
mission androi d:n ame ="an -
dro id.p er mis sio n.A CCE -
SS_ NET WOR K_S TAT E" />
WebView is a View that can be display web
pages in your app.
```

Not published yet. Last updated 15th December, 2022. Page 1 of 3.

### Java vs Kotilir

| Java vs rouilli |                                 |  |
|-----------------|---------------------------------|--|
| Functions       | Variables                       |  |
| public fun      | //val is immutable.             |  |
| sum(a:          | var is mutable//                |  |
| Int, b:         | val a: Int = 1 val              |  |
| Int): Int       | b: String =                     |  |
| { return a      | "tim"{nl} //Types               |  |
| + b }           | Int, String are                 |  |
|                 | optional and can be             |  |
|                 | excluded//                      |  |
| Nullable        | Arrays                          |  |
| variable        | <pre>val num = arrayOf(1,</pre> |  |
| var str         | 2, 3, 4) //implicit             |  |
| S2? = " -       | type declar ation               |  |
| hku "           | val num = arrayO -              |  |
| str = null      | f <i nt="">(1, 2, 3, 4)</i>     |  |
| Null safety     | //explicit type                 |  |
| var str:        | declaration                     |  |
| S2? = " -       | for (i in                       |  |
| hku "           | 0num.si ze-1) {                 |  |
| val I =         | <pre>print( num[i]) }</pre>     |  |
| S2?.length      |                                 |  |
| //if S2 is      |                                 |  |
| null, I is      |                                 |  |
| set o null      |                                 |  |

Sponsored by Readable.com Measure your website readability! https://readable.com

### Cheatography

# Android Studio App Development Cheat Sheet Cheat Sheet by the continental reaper (the continental reaper) via cheatography.com/171910/cs/361

| Java vs Kotilin | (cont)                            | Android Layout (cont)                                         |
|-----------------|-----------------------------------|---------------------------------------------------------------|
| Classes         | UI Elements                       | RelativeLayout: androi d:l ayo ut                             |
| class           | <pre>val edit_text1 = find</pre>  | /i exBoyzd/-bel ow/ toL eft Of/ -                             |
| Person(val      | <vi ew=""> (R.i d.e di t)</vi>    | [ext <b>t</b> ∂Ra <b></b> \$ghtOf                             |
| name:           | EditText                          | androi d:l ayo ut_ ali gnB ase -                              |
| String,         | val button1 = findVi e            | ewB ¥Id &VB ott om/ Lef t/R igh -                             |
| val age:        | ew> (R.i d.b ut ton1)             | as Bittopn                                                    |
| Int? =          | val listener = View.O             | nCl <b>TableLāyout</b> : Ta ble Lay out > <t -<="" td=""></t> |
| null)           | <pre>tener {edit_text1.set]</pre> | TextdöhedRo!₩≯∢ Element androi d:l -                          |
| //Declares      | button1.setOnClickList            | ceneaydistenes) umn ="1"/ > Tab -</td                         |
| class and       |                                   | leR ow>< /T abl eLa you t>                                    |
| constr -        |                                   | ConstraintLayout: Constrain a component to                    |
| uctor in        |                                   | be in a position relative to another element.                 |
| one line!       |                                   | <pre>For example, app:la you t_c ons -</pre>                  |
| val             |                                   | tra int Lef t_t oRi ght Of= " -                               |
| person1 =       |                                   | @+i d/e lem ent " /> would                                    |
| Person -        |                                   | constrain the left side of the target to the                  |
| (``Sam",        |                                   | right side of the other element. Rember, it is                |
| 20) //No        |                                   | app:layout, NOT android:layout.                               |
| new             |                                   | Use sp for font size, as it scales with user                  |
| keyword         |                                   | font preferences, and dp for others as it                     |

### Android Layout

### Inflate the layout file in OnCreate():

public void onCrea te( Bundle savedI nst anc eState) { super.o nC rea te( sav edI nst - anc eSt ate); setCon ten tVi - ew( R.l ayo ut.a ct ivi ty\_ -main);}

**FrameLayout**: Display a single item at a time. All elements are positioned based on top left of the screen, and multiple elements will overlap.

LinearLayout: Organizes elements along a single line, either horizontal or vertical (defined in XML property androi d:o rie nta tio n="h ori zon tal ")

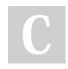

## By **thecontinentalreaper** (thecontinentalreaper)

cheatography.com/thecontinentalreaper/

### Concurrency (cont)

Remember to use myUIElement.post{ Runnable } to force the Runnable object to join a queue so as to not break the rule. Handlers can also be used to update the UI thread (handle r.post { Runnable }. Remember, Threads cannot update UI, only Handlers. Before running post() using Handler, call handler.removeCallbacks(runnable) to remove any pending posts of the runnable in the queue so as to avoid repeated task. handler.postDelayed(runnable, time) delays the runnable from starting until after the specified time..

### Activity LifeCycle

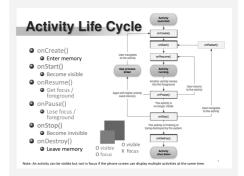

Not published yet. Last updated 15th December, 2022. Page 2 of 3.

changes based on different screen density.

A process is an instance of a program that

is being executed or processed. They don't

segments of processes and share memory.

Main Thread is the UI thread which renders

everything onscreen. Two rules of Android

UI: Do not block the UI thread. Do not

Thread with just 1 method: run().

access the UI toolkit from outside the UI

Runnable is a class that can be run inside a

share resources. Switching between

process is expensive. Threads are

Thread{...}.start()

thread.

Sponsored by Readable.com Measure your website readability! https://readable.com

## Cheatography

# Android Studio App Development Cheat Sheet Cheat Sheet by the continental reaper (the continental reaper) via cheatography.com/171910/cs/361

### Intents and Filters

Intents are messages sent between Activity, Service and Broad Receivers. Explicit intents are used within the application for tasks such as switching between activities. They specify which component should be called. Kotilin: intent = Intent -(this, FooAct ivi ty: :cl ass.java) startA cti vit y(i ntent); Implicit intents only specify the action to be performed, and are sent to the Android system which chooses which component should be used. Kotilin: intent = Intent (In ten t.A CTI ON -VIEW, Uri.pa rse (UR LStr)); startA cti vit y(i ntent); Activity needs Intent Filter to receive implicit intents. <in ten t-f ilt er> <action androi d:name = " hku cs.m yi nte ntf ilt er" /> <ca tegory androi d:name = " and roi d.i nte nt.c at ego ry.D EF AUL T" /> </i nte nt- fil ter> Passing extra data: Sender: myInte nt.p ut -Ext ra( " ID", 6963) Recpient: val bundle: Bundle? = intent.extras bundle?.let {bundl e.apply { val inputS tring: String? = getStr ing ("I D") // id = 6963}}.

### Fragment

Must implement: **onCreate()** - called when creating the fragment, should initialize essential components you want to retain when the fragment is paused or stopped, then resumed. **onCreateView** - called when the fragment draws its user interface for the first time. Optional: **onPause()** - called when the user is leaving the fragment. **Kotilin implementation** 

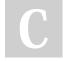

By **thecontinentalreaper** (thecontinentalreaper)

### Fragment (cont)

```
val manager: Fragme ntM anager =
supportFragmentManager
val ft: Fragme ntT ran saction =
manager.beginTransaction()
if (fragment != null) ft.rep -
lac e(<ID of region in main
layout >, <class name of
fragme nt>(), <number tag to
represent fragme nt>); ft.com -
mit All owi ngS tat eLo ss();
```

### Service

StartService(): runs indefinitely even if caller app dies. Simple, single task. No return result. Cannot be called back or modified after it is sent out.

**BindService()**: Can be bound to multiple components. Terminates if all callers die. Can be modified after being sent out. A service can be both started and bound simulatenously.

Activating service: val intent =
Intent (this, HelloS erv ice ::c las s.j ava); startS erv ice (In tent);

#### Return value of onStartCommand():

START\_NOT\_STICKY: Do not recreate after kill. Caller can restart unfinished jobs START\_STICKY: Recreate, but do not redeliver last intent. Continuous work but stateless, e.g. media players. START\_REDELIVER\_INTENT: Recreate, and redeliver last intent. Actively performing a job, e.g. file download

### Storage

SharedPreferences: Private primitive data in key-value pairs (persistent storage) Bundles: Private primitive data in key-value pairs (temp storage for activity-fragment transfer) Internal storage: Private data on device

memory

External storage: Public data on internal or shared external storage, e.g., SD card SQLite database: Structured data (table) in a private database

Not published yet. Last updated 15th December, 2022. Page 3 of 3. Sponsored by Readable.com Measure your website readability! https://readable.com

cheatography.com/thecontinentalreaper/